## Code and data management with Git

The git commit graph

# 1 General questions

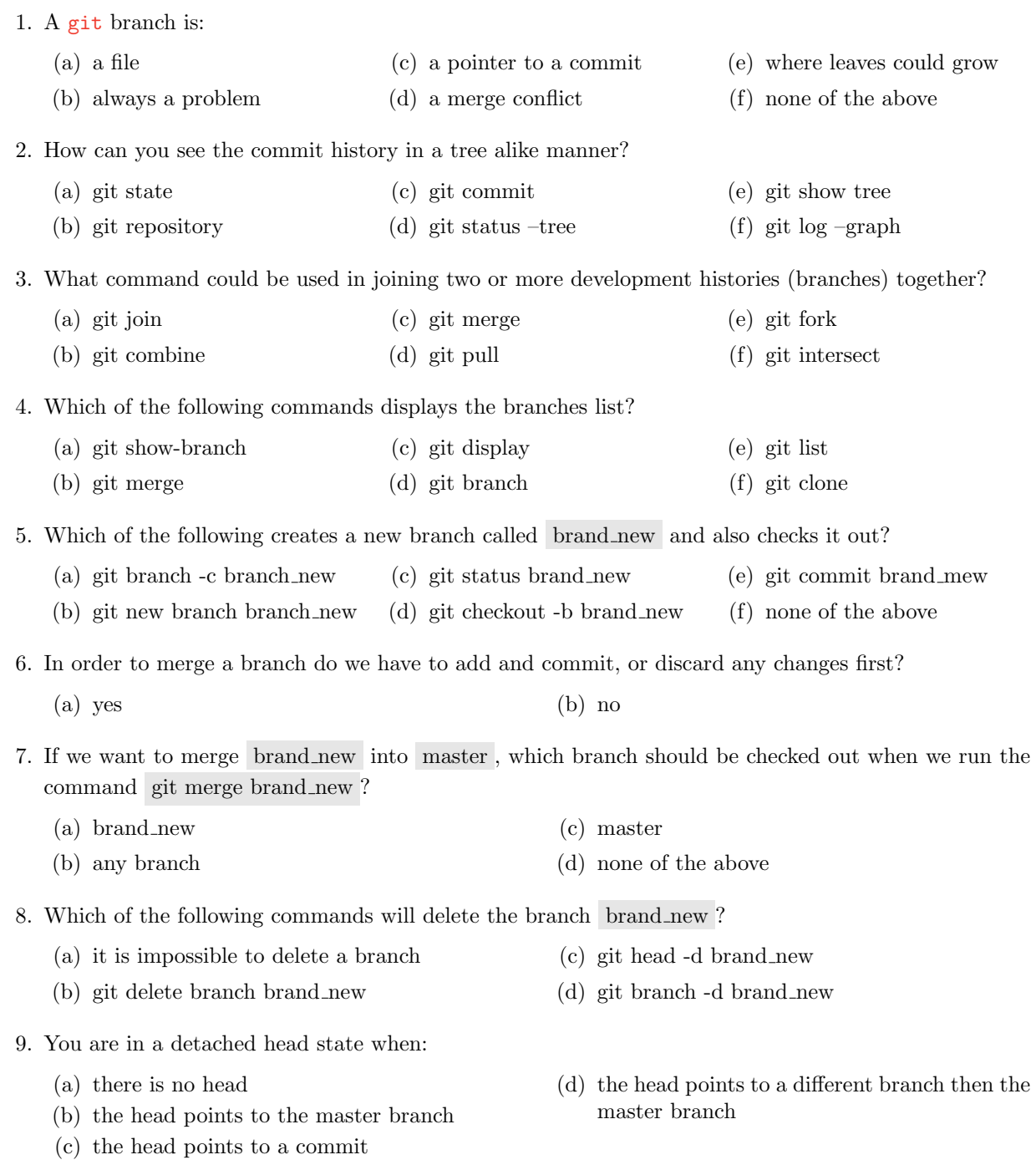

## 2 Inspecting the commit graph

In the following you will work with the repository present in ∼/commit-graph-practical . Please navigate to that directory and try to use the commands presented during the lecture (with their options accordingly) to perform the following tasks and answer the corresponding questions.

- 1. How many branches are there?
	- (a) none (c) 4
	- (b) only the master branch (d) 3
- 2. Are you in a detached head state?
	- $(a)$  yes  $(b)$  no
- 3. What branch is active (checked out)?
	- (a) data
	- (b) data-europe
- 4. The commit graph looks like:
- (c) documentation
- (d) master

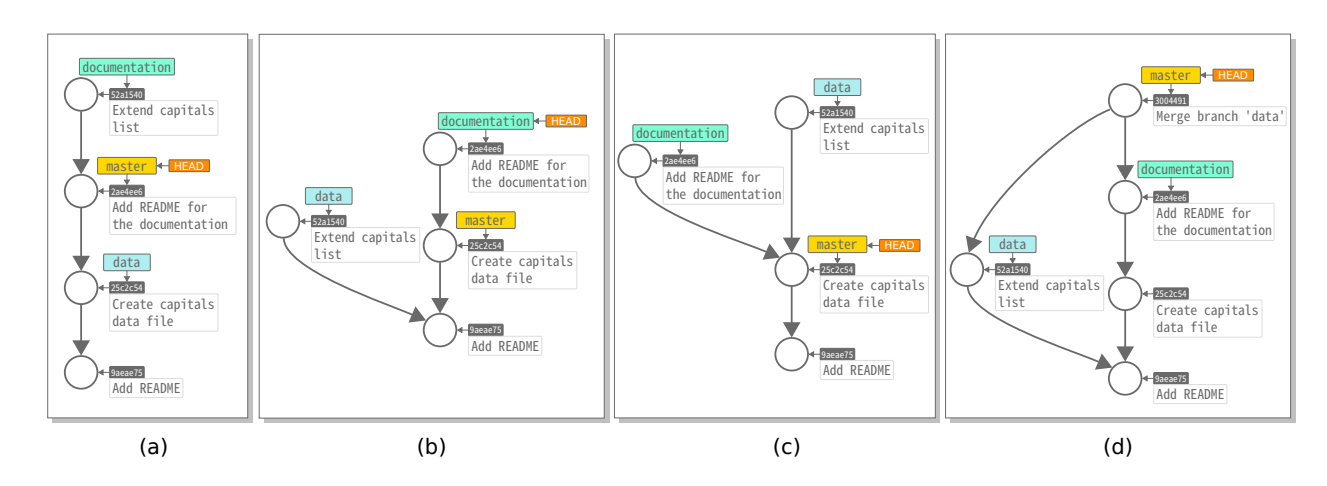

- 5. What merge type is performed if branch documentation is merged into master ?
	- (a) fast-forward (c) three-way
	- (b) try-and-leave (d) advanced
- 6. Merge branch documentation into master .
- 7. What merge type is performed if branch data is merged into master ?
	- (a) fast-forward (c) try-and-leave
	- (b) three-way (d) advanced
- 8. Merge branch data into master .

# 3 More commit graph manipulation

You have already performed some merging in the previous section, but the repository state was beforehand prepared for you. Next, you will make some file changes and manipulate the commit graph even further.

#### 3.1 Fast-forward merging

- 1. Checkout branch data and create a new branch called data-europe .
- 2. Checkout branch data-europe .
- 3. Edit the data/capitals.txt file by adding at the end of it Rome as Italy's capital ("Italy:Rome"). Do not remove or make any changes to the information already present there.
- 4. Stage and commit the changes.
- 5. Checkout branch data and merge the data-europe branch into it.
- 6. Why was the previous merge a fast-forward one?
	- (a) it was not (c) different commits
	- (b) the branches did not diverge yet (d) none of the above

#### 3.2 Three-way merging without conflicts

- 1. Make sure branch data is active (checkedout).
- 2. Correct the USA capital to Washington D.C. in the data/capitals.txt file.
- 3. Stage and commit the changes.
- 4. Checkout branch data-europe .
- 5. Add Paris as capital of France at the end of the data/capitals.txt file.
- 6. Stage and commit the changes.
- 7. Checkout branch data and merge into it the data-europe branch.

## 3.3 Resolving a merge conflict

- 1. Make sure branch data is active (checkedout).
- 2. Add Moscow as capital of Russia at the end of the data/capitals.txt file.
- 3. Stage and commit the changes.
- 4. Checkout branch data-europe .
- 5. Add Madrid as Spain's capital at the of the data/capitals.txt file.
- 6. Stage and commit the changes.
- 7. Checkout branch data and merge into it the data-europe branch.
- 8. Solve the merge conflict that was created during the previous step.

## 3.4 Branch deletion

1. Delete the data-europe branch.